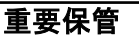

 $\overline{a}$  $\mathbf{l}$  $\overline{1}$  $\overline{\phantom{a}}$ 

重要保管 本紙では、お買い求めいただいた製品についての仕様を記載して おります。ご覧いただいた後も大切に保管してください。

## 本製品をお買い求めのお客様へ

#### ◎型名・型番について

このたびは本製品をお買い求め頂きまして、誠にありがとうございます。 本製品はN1575/GAをベースに企画されたモデルです。 本製品に添付のマニュアル等では型名・型番を下記の通り読み替えてご覧ください。

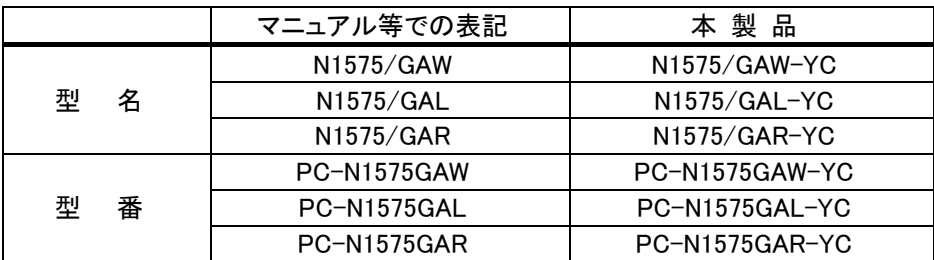

#### ◎本体仕様一覧について

仕様一覧は、次の手順でご覧ください。

1. Microsoft Edgeを起動し、アドレスバーに次のURLを入力する

https://support.nec-lavie.jp/

2. 【Enter】を押す

NEC LAVIE公式サイトが表示されます。

- 3. 「商品情報検索」をクリックする
- 4. 「型番から、知りたい商品の情報を検索する」にパソコンの型番を入力し、 「検索」ボタンをクリックする

商品情報が表示されます。

複数の検索結果が表示された場合は、知りたい型番をクリックしてください。

5. 「仕様一覧」をクリックする

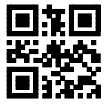

# パソコンの梱包を解かれる前に必ずお読みください

パソコンの梱包を解かれる前に、添付『セットアップマニュアル』に記載さ れている「ソフトウェアのご使用条件」を必ずご確認ください。

## パソコンに電源を入れる/再起動時のご注意

初めてパソコンに電源を入れるときは、電源を入れる前に必ず AC アダプタ(または電 コード)を接続してから電源ボタンを押してください。

AC アダプタ(または電源コード)が接続されていない場合は、電源が入りません。

#### ●パソコンの状態が安定してから操作する

パソコンを起動または再起動した場合、デスクトップ画面やスタートメニュー表示直後は パソコンの状態が安定するまで(数十秒程度)、何も操作せずにそのまましばらくお待ちく ださい※。

※: マウスポインタが ● や ♪ ● の状態の時や「~しています」などのメッセージが表示されて いる時に、無理に電源を切る、アプリを起動したりするなどの操作を行うと、ファイル破損、 動作不安定、予期せぬエラーが発生するなど、システムトラブルの原因になります。

## セットアップ時のご注意

## ●パソコンのセットアップ中は電源を切らない

初めてパソコンに電源を入れると、パソコンのセットアップが はじまります。

パソコンのセットアップ中は、決して電源を切らないでください。

※再セットアップのキャップ中#、同様に電源を切らないでください。

添付の『セットアップマニュアル』を必ずご覧の上、マニュアルの記載通りにセットアップを 実施してください。

操作方法を誤ると、正常にセットアップが完了しないだけでなく、パソコンが起動しなくな るなどの故障につながることがあります。

### ●初回セットアップ終了後のご注意

初回セットアップ画面完了後、1 時間を超えてから、下記対象アプリは自動的に起動 されます。必要に応じて設定してください。

対象アプリ:はじめの設定、インフォボード、LAVIE Wiz、ウイルスバスター クラウド ※初回セットアップ時の設定によって自動的に起動するアプリは異なります。 なお、スタートメニューからは、アプリをいつでも起動できます。

## パソコンの電源を切るとき

パソコンの電源を切るときは、「スタートメニュー | 」-「電源 (り 」-「シャットダウン」の 順に、クリック(またはタップ)してください。

## 液晶ディスプレイについて (液晶ディスプレイが搭載、または添付されているモデルのみ)

画面の一部にドット抜け※(ごくわずかな黒い点や、常時点灯する赤、青、緑の点)や、 見る角度によっては、色むらや明るさのむらが見えることがあります。これらは、液晶ディ スプレイの特性によるものであり、故障ではありませんのであらかじめご了承ください。

- ※:一般社団法人 電子情報技術産業協会(JEITA)のガイドラインにしたがい、ドット抜けの割合を記載して います。詳しくは、添付マニュアルの「仕様一覧」をご覧のうえ、弊社 WEB サイトにてご確認ください。ガ イドラインの詳細については、以下の WEB サイトをご覧ください。
	- 「パソコン用液晶ディスプレイのドット抜けに関する定量的表記ガイドライン」 http://home.jeita.or.jp/page\_file/20110511155520\_QPHs9e7Z80.pdf

# 再セットアップメディアの作成について

パソコンが起動できなくなった場合など、もしもの場合ご購入時の状態に戻すために 備えて、なるべく早く再セットアップメディアを作成することをお勧めします。 作成には市販の DVD-R/BD-R などのディスク、または USB メモリーが必要です。作成に

必要なディスクの枚数、USB メモリーの容量は「再セットアップメディア作成ツール」で ご確認ください。

再セットアップメディアは販売もしております。

#### 参照 再セットアップメディアの作成および再セットアップ方法の詳細については、 『LAVIE マニュアル』の再セットアップに関する項目をご覧ください。